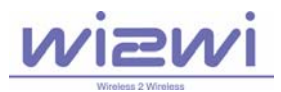

# **Wi2Wi, Inc. Confidential**

## **W2SW0001 (Marvell 88W8686) Development Kit Quick Start Guide, Revision 1.0, June 7, 2007**

#### **1. Hardware and Software Requirements:**

- Notebook or Desktop with SDIO slot for WLAN.
	- o Toshiba Satellite and IBM Thinkpad X40/X41, Dell Inspiron have been tested.
- Windows XP with installation of service pack 2.
- Wireless network for WLAN connectivity.

### **2. Directory Structure in the CD provided with the kit:**

- Hotfix921413: HB921413-v4.exe
- WLAN Driver: Contains WLAN driver files
- W2SW0001\_QuickStart\_Guide\_Rev1.0.pdf: Quick start guide for starting the kit.

#### **3. Software Setup:**

- Most notebooks with SD slot which only support 1-bit SD mode, HotfixKB 921413 will update SD slot into 4-bit mode which is work mode of W2CBW003
	- o run HB921413-v4.exe under directory Hotfix921413
	- http://support.microsoft.com/kb/921413.
- Plug in SDIO connector in the notebook or desktop.

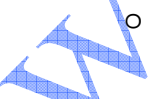

o Follow the pop-up windows (see Figure#1 and Figure #2) and complete the installation of WLAN driver present under "WLAN Driver" directory.

Connect to the wireless network.

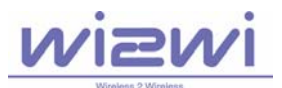

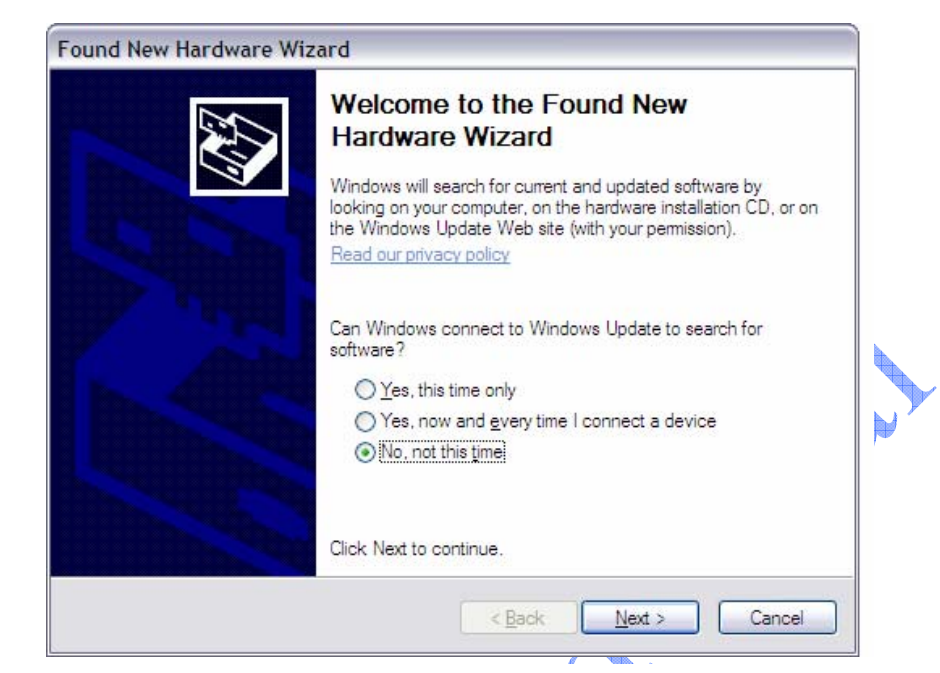

**Figure #1: WLAN Driver Installation Window #1** 

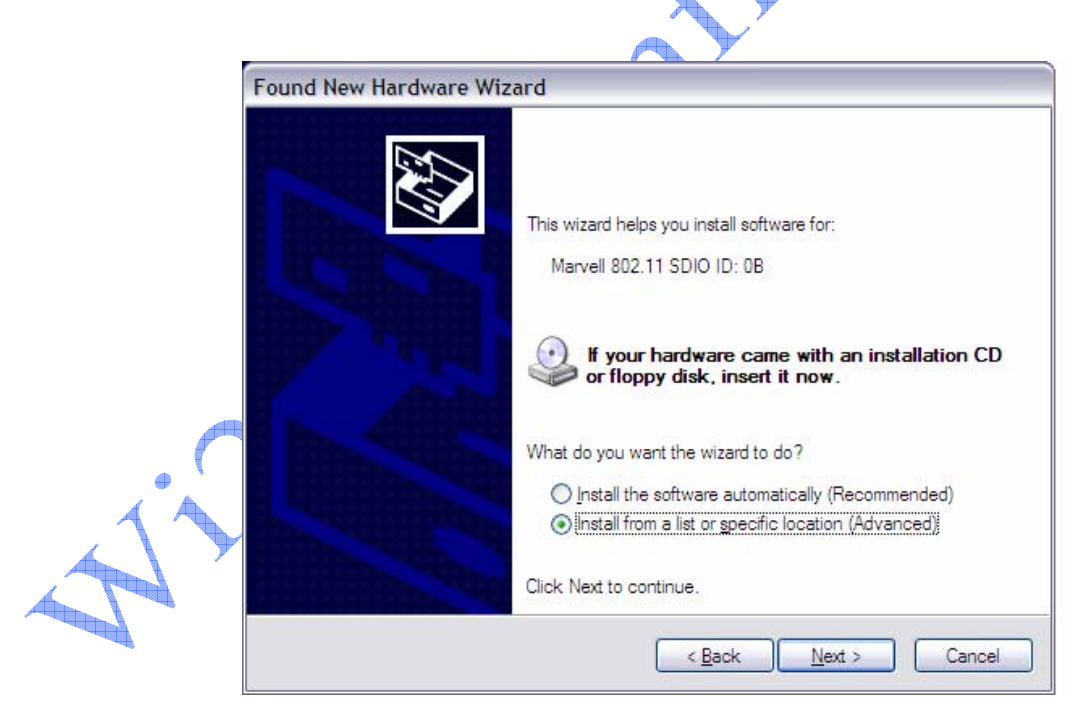

**Figure #2: WLAN Driver Installation Window #2**